# GN 8120 USB - Quick Set Up Guide

# **Xten ineen Softphone**

The GN 8120 USB provide in-line control of basic softphone call functions, such as off-hook/on-hook, volume, and mute, and incorporate digital signal processing to enhance audio quality. No external drivers are required for integration with the Xten ineen Softphone basic call controls (Plug and Play).

### **Required Components:**

- Laptop or PC
- 2 Available 1.0 or 2.0 USB Port
- 3 Xten ineen version 1.1
- 4 GN 8120 USB
- 5 Any GN Quick Disconnect Headset
  - ► GN 2100 recommended
  - ► GN 2200
  - ▶ GN Profile
  - ▶ GN Advantage Plus

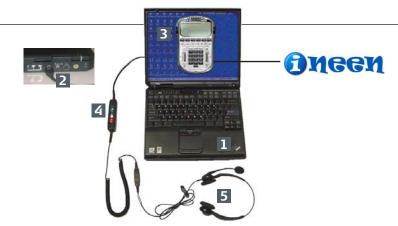

#### Installation:

#### Step 1 – Set-up the product

- Connect GN QD Headset to GN 8120 USB and Plug GN 8120 USB into any available USB port.
- ▶ Wait for the device to fully install (Plug and Play).

#### Step 2 – Download the software

- ► Go to: http://www.ineen.com.
- Download and Install ineen Softphone for Windows or Mac OS X.
- ► Follow set up instructions.

  Note: If ineen does not register, your PC is most likely behind a firewall with enhanced security. Contact your IT department to resolve this issue, or simple install ineen on a PC that has access to an on open broadband connection (for example a home broadband connection).

## Step 3 – Tune the Product

- Right mouse click on ineen Softphone surface and select Tuning Wizard.
- Tuning Wizard will appear, click next. Select configure only a headset, click next.
- Select GN 8120 within the drop down windows for speaker and microphone, click next.
- Adjust the volume, click next. Adjust microphone, click next.
- ▶ Select internet connection speed, click next then finish.
- Restart Softphone and GN 8120 USB will function properly.

## **Basic Call Function Integration:**

The GN 8120 USB contains three call function buttons with associated call function LEDs and a volume rocker for adjusting the audio volume heard on the headset. The mapping between the three function buttons/LEDs and Xten ineen Softphone is generally as follows:

#### **Functions:**

- ► Green button on-hook/off-hook, answer/hang-up call.
- Green button LED Indication of on-hook/off-hook, incoming call.
- White button Not currently in use Future.
- ▶ White button LED -Not currently in use Future.
- ▶ Red button mute on/off.
- ► Multi-Color LED –Indication of mute on/off.

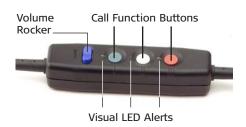

Sound Quality | Comfort | Durability

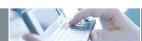

www.gnnetcom.com

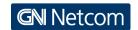

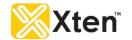